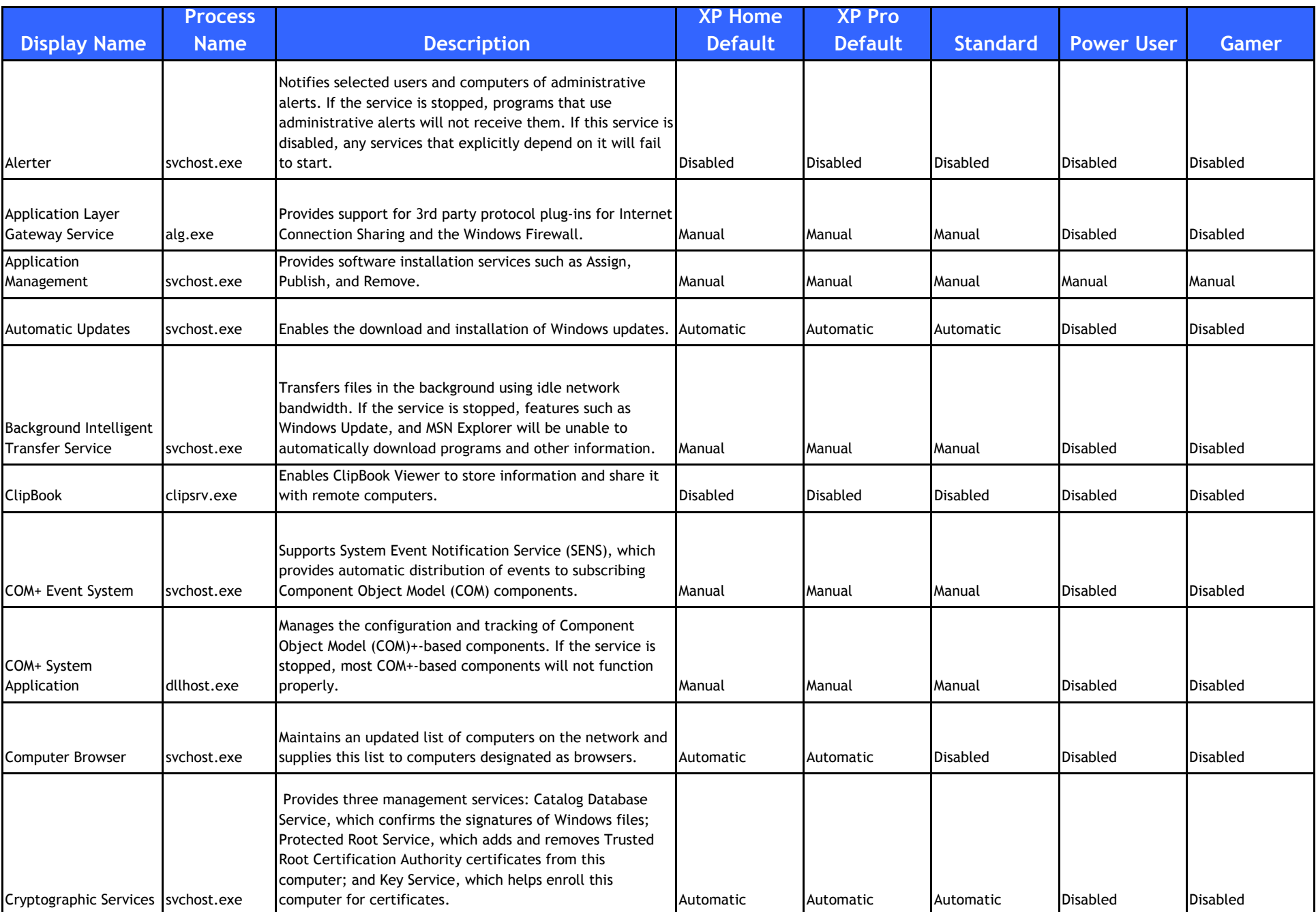

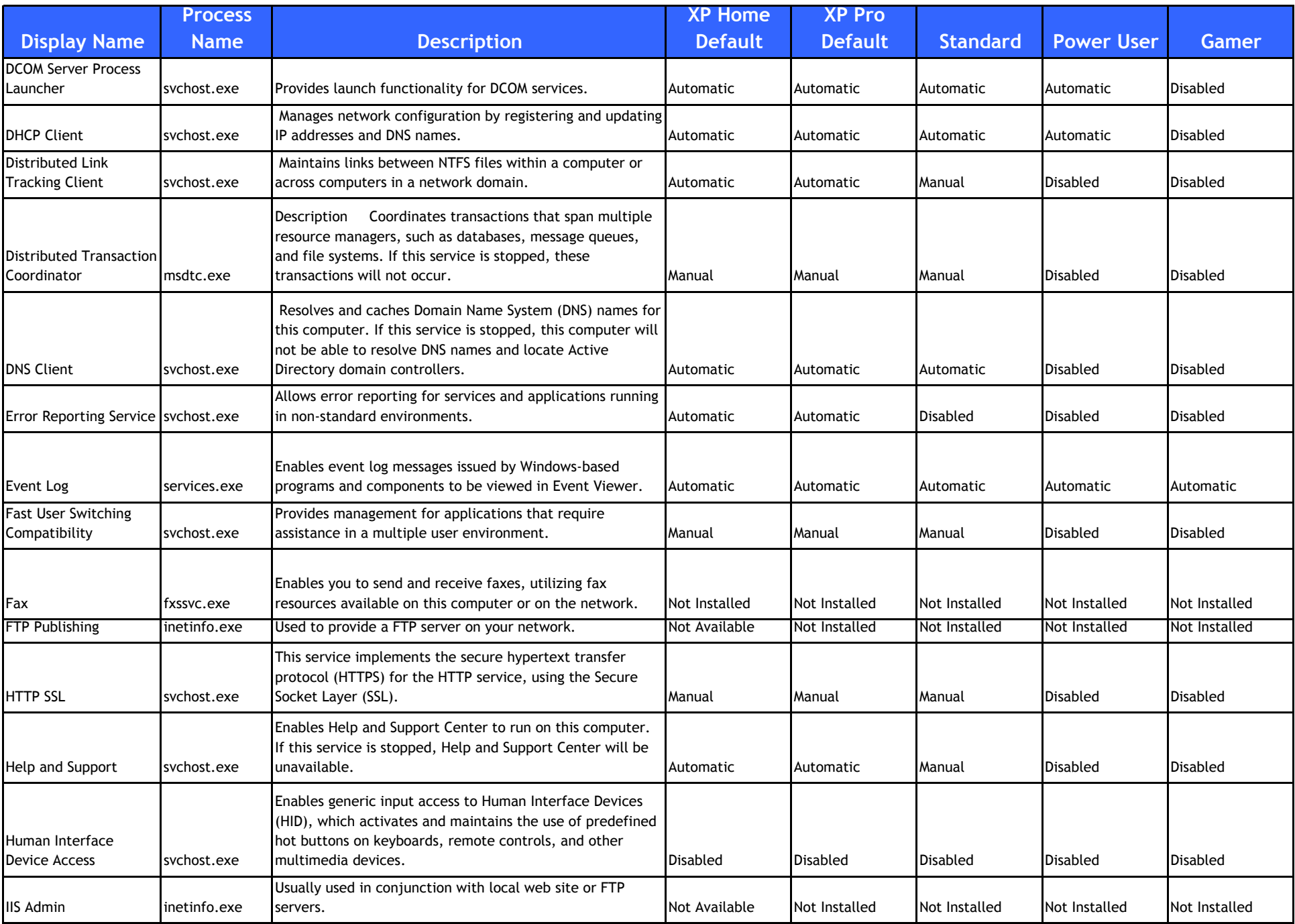

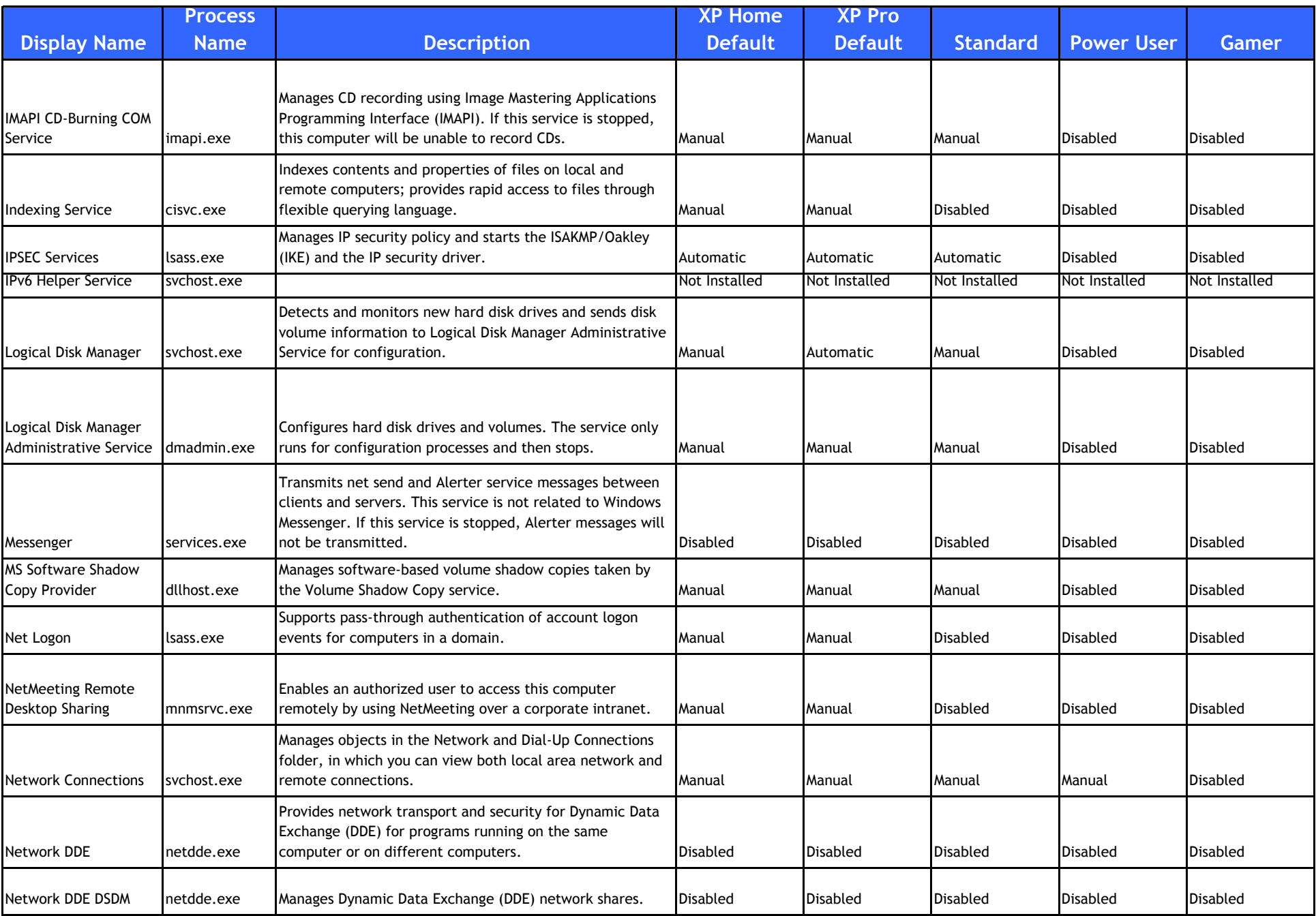

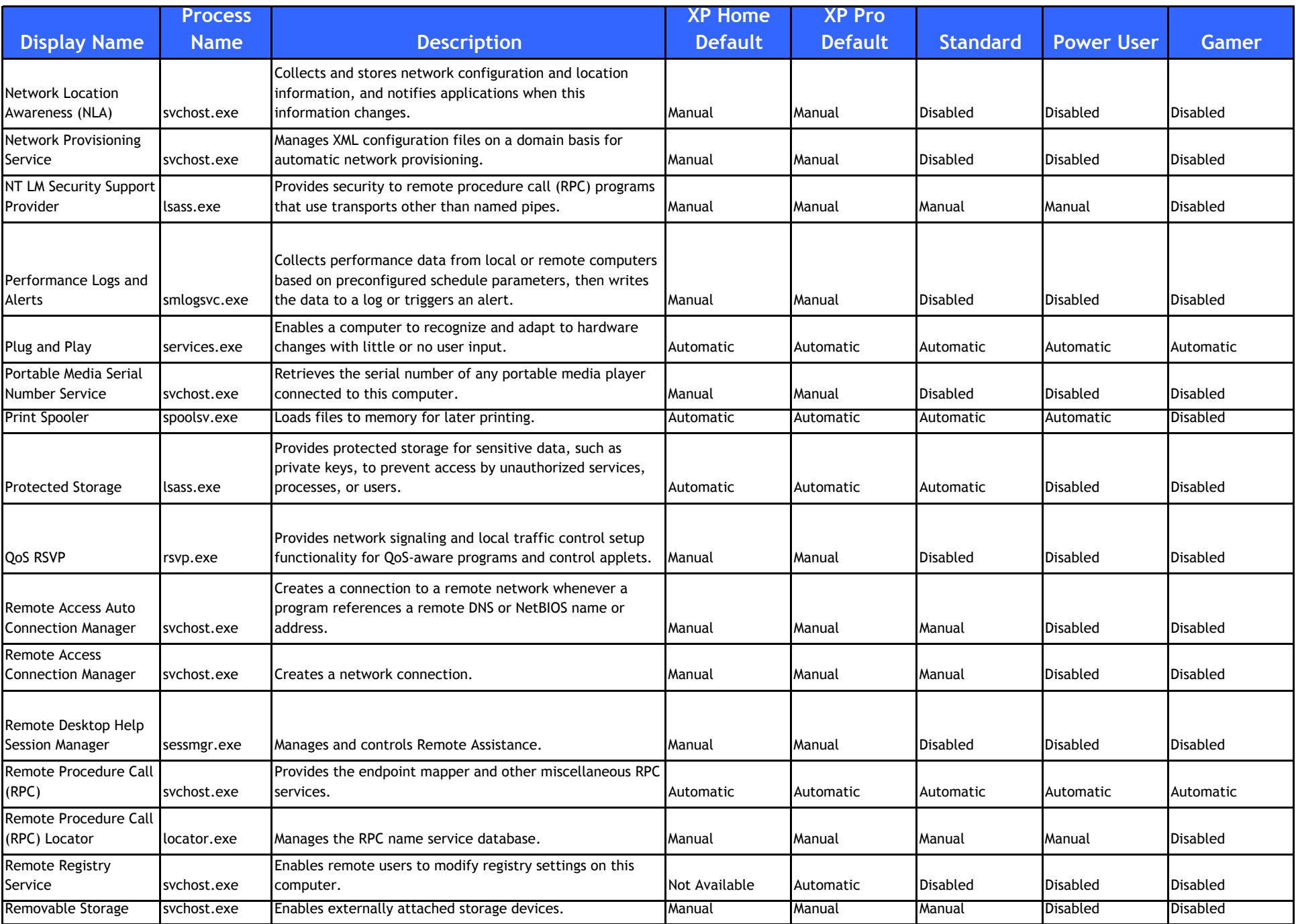

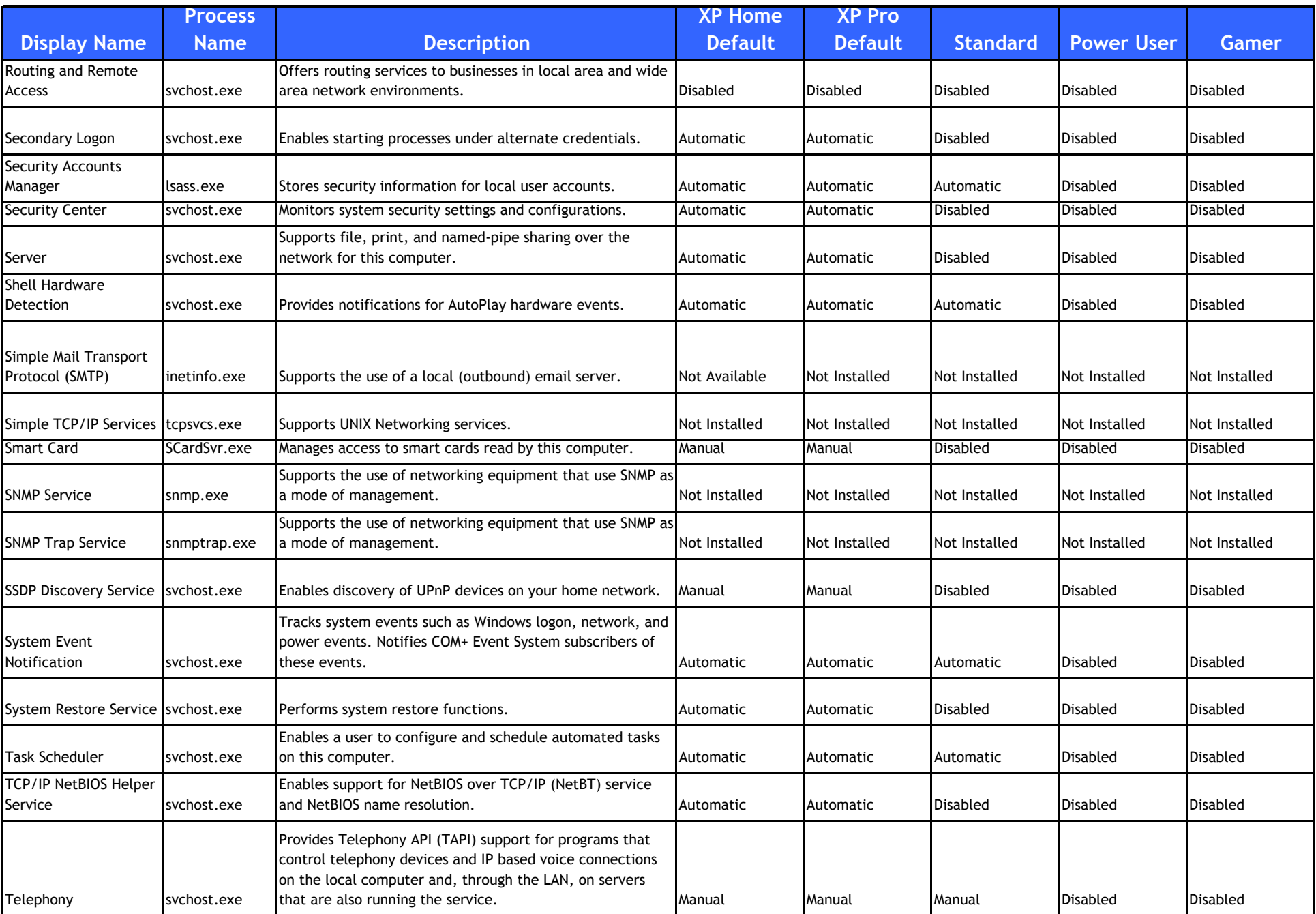

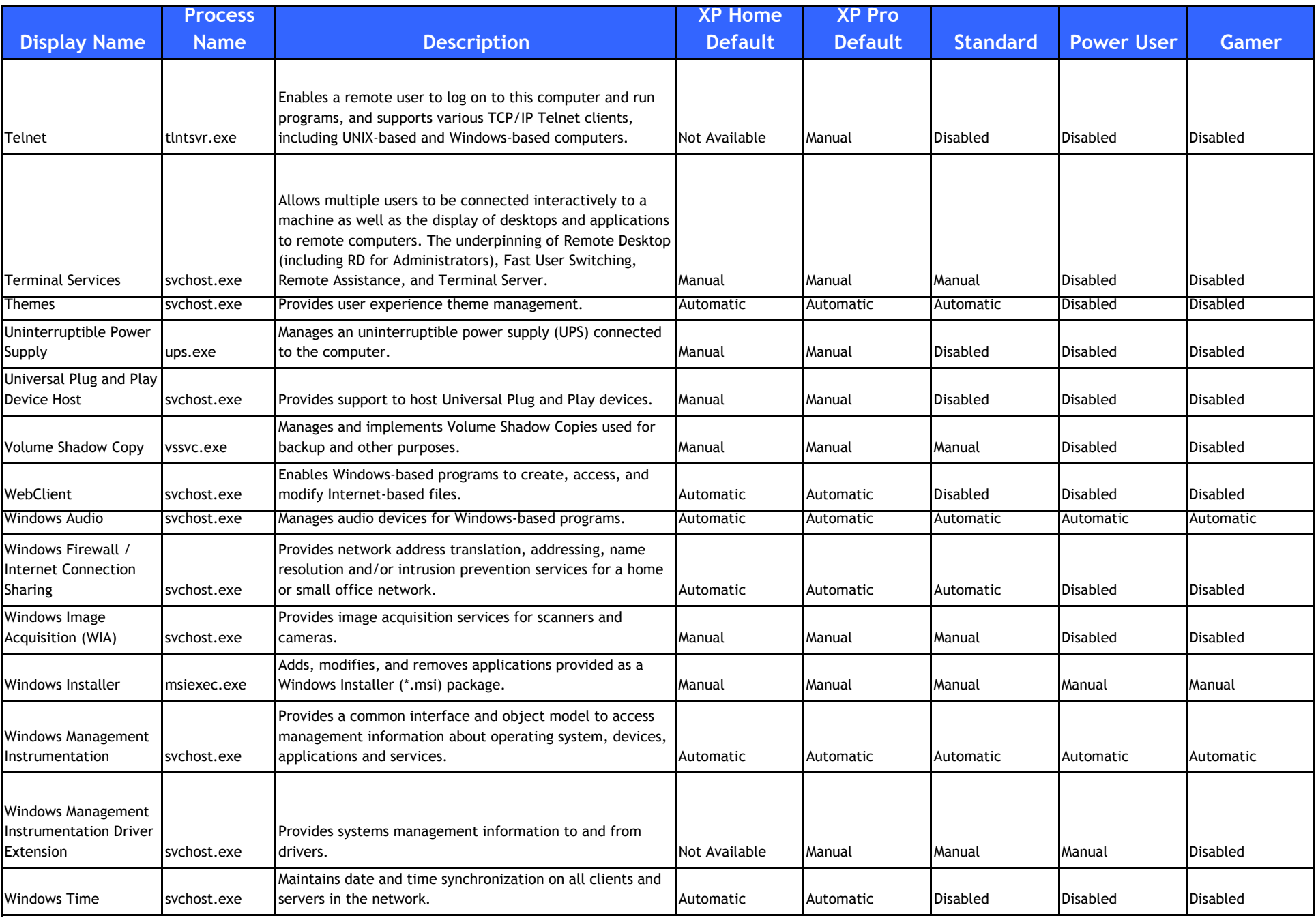

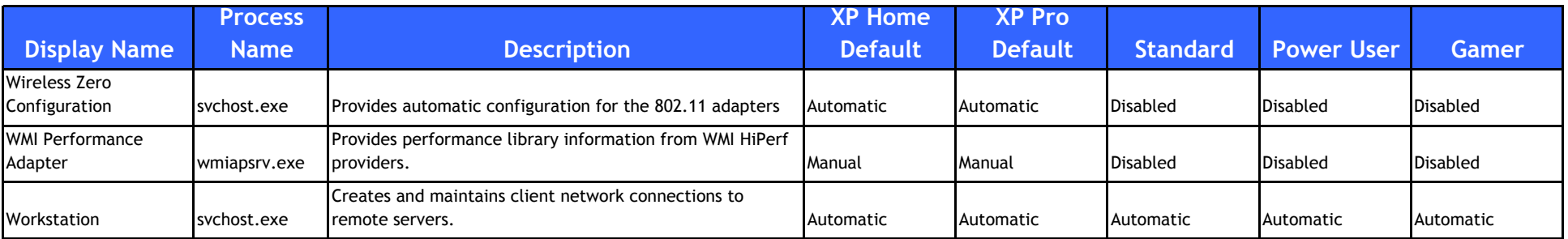

Disabling all unnecessary services can free 10-50 MB of RAM, depending on your system (Home, Pro, Media Center).

Automatic: With a service set to automatic, it will start at boot time. If you find you do not need a service, place it into Manual or Disabled.Manual: Manual mode allows Windows to start a service when needed. If you find you need a service frequently, place it into Automatic.Disabled: This setting will stop a service from starting. Some services while Disabled will complain -- you can correct this by setting the service to Manual.

Accessing Services: Start Menu > Control Panel > Administrative Tools > Service OR Start Menu > Run… > "services.msc" > Enter